# Wikipedia & Music

Infoboxes, Categories, Authority Data

Stacy Allison-Cassin York University 25 September, 2017

Hello, everyone and welcome to today's tutorial. I'm Stacy Allison-Cassin, I'm the W.P. Scott Chair in E-Librarianship at York University and I'll be leading us through several topics related to writing Wikipedia articles.

## Intro

What we will cover today:

- What is structured data?
- How to create an infobox
- How to add categories
- How to add authority data

Our tutorial today is 30 minutes long. Because our time is short I'm going to ask that we hold all questions until the end where we will have some time for discussion. Today's tutorial is going to focus on 3 elements of a Wikipedia page: infoboxes, categories and authority data.

## Wikipedia Style manuals

General[:https://en.wikipedia.org/wiki/Wikipedia:Manual\\_of\\_](https://en.wikipedia.org/wiki/Wikipedia:Manual_of_Style) **[Style](https://en.wikipedia.org/wiki/Wikipedia:Manual_of_Style)** 

Biographies: https://en.wikipedia.org/wiki/Wikipedia: Manual\_ of Style/Biographies

Music[:https://en.wikipedia.org/wiki/Wikipedia:Manual\\_of\\_St](https://en.wikipedia.org/wiki/Wikipedia:Manual_of_Style/Music) [yle/Music](https://en.wikipedia.org/wiki/Wikipedia:Manual_of_Style/Music)

## Elements of a Wikipedia page

Examples:

Leonard Cohen: [https://en.wikipedia.org/wiki/Leonard\\_Cohen](https://en.wikipedia.org/wiki/Leonard_Cohen)

Rush: [https://en.wikipedia.org/wiki/Rush\\_\(band\)](https://en.wikipedia.org/wiki/Rush_(band))

Toronto Symphony Orchestra: [https://en.wikipedia.org/wiki/Toronto\\_Symphony\\_Orchestra](https://en.wikipedia.org/wiki/Toronto_Symphony_Orchestra)

If we look at a few examples of fulsome articles we can see there are a number of main elements of a page. And I want to take a moment to direct you to the Wikipedia writing style page. This lets you know where to place your headers, infoboxes, when to capitalize, and where to put references verses links. It's a good idea to refer to it. I also like to look at well-written pages as models. For example, looking at the Beatles when writing about a band, or Bob Dylan when I want to write on a folkie. Looking a models can give you a very good idea of how to write your page.

For our campaign we are asking participants to work from existing pages, rather than starting a page from scratch. There are many pages that need work and it will cut down on the possibility of getting a "deletion" tag.

# What are infoboxes?

- A table of information located in the top right of an article
- Standardized information about the topic of the article
- You must choose the correct infobox for the article
- There are numerous templates that can be applied. For example, persons, athletes and different categories for musicians and musical groups

#### Why should we create infoboxes?

- They enable users to see and understand information quickly
- Generates a form of structured data

Infoboxes not only help readers quickly see information about the entry, but generate a form of structured data. That is the data has a form that can be recognized by machines. For example, for a person the tag for birth date follows a specific date pattern, and the tag name give a name. Tagging data in this way impacts search engines.

#### Infobox templates for music biographies

- Infobox musical artist: [https://en.wikipedia.org/wiki/Template:Infobox\\_musical\\_artist](https://en.wikipedia.org/wiki/Template:Infobox_musical_artist)
- Infobox classical composer: [https://en.wikipedia.org/wiki/Template:Infobox\\_classical\\_co](https://en.wikipedia.org/wiki/Template:Infobox_classical_composer) [mposer](https://en.wikipedia.org/wiki/Template:Infobox_classical_composer)
- Infobox orchestra: [https://en.wikipedia.org/wiki/Template:Infobox\\_orchestra](https://en.wikipedia.org/wiki/Template:Infobox_orchestra)
- And more...

Choose a template that makes sense for your article. Read the use guidelines carefully.

You may wish to create your infobox in the sandbox area of your page first.

#### How to create infoboxes

Live demo!

**[Stuart Laughton](https://en.wikipedia.org/wiki/Stuart_Laughton)** 

Infoboxes can also be automatically generated using Wikidata.

# What are categories?

- Categories are tags that appear at the bottom of articles.
- The help make articles more findable
- You should aim to add at least three categories.
- Music categories: <https://en.wikipedia.org/wiki/Category:Musicians>
- Exercise some care in choosing categories

Categories are fairly obvious in their intent. It is a good idea to add a category to the article you are working on and this is another good project when it comes to improving the overall quality of existing articles. If you are not sure of what categories to add you may wish to check out an article of a similar person. For example another composer or performer. Some obvious ones are "People born in xx year"

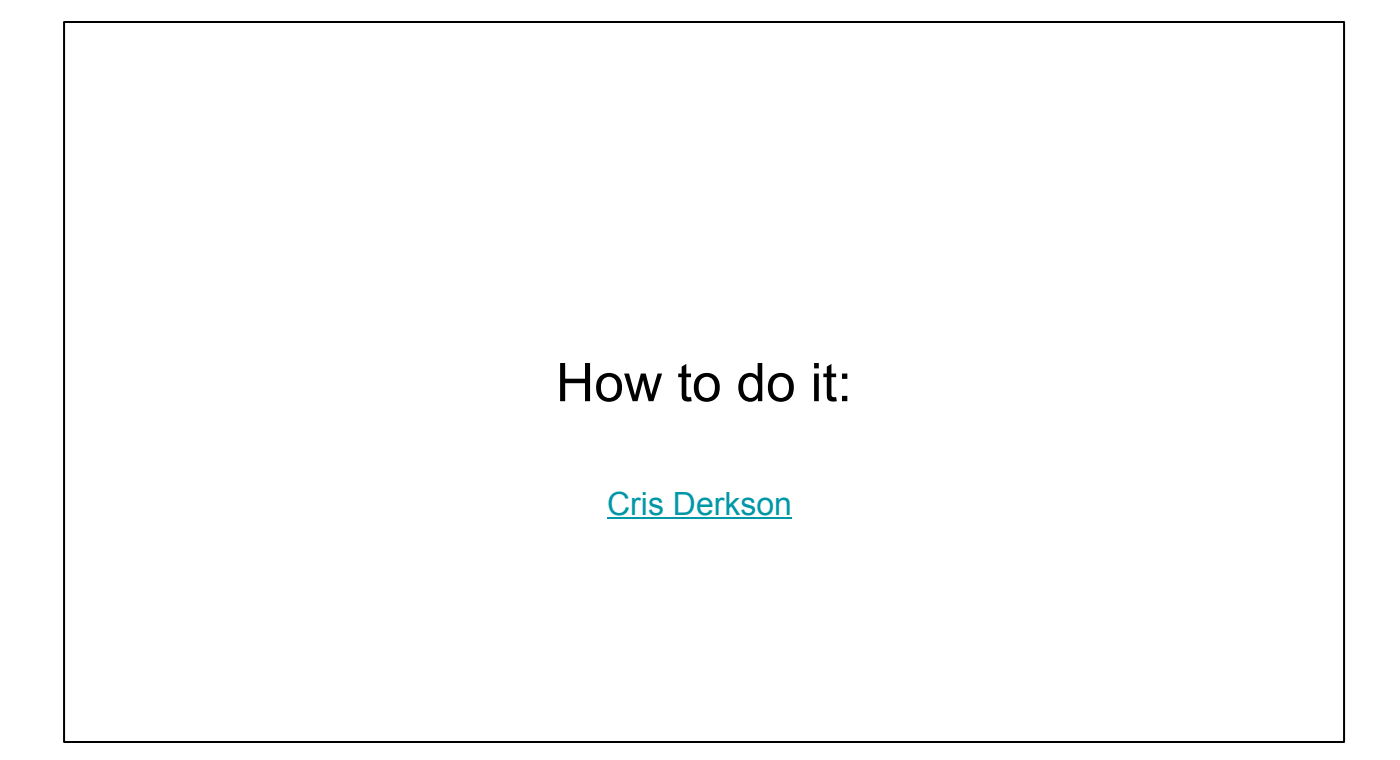

Let's add some categories to an article...

# Authority control

Authority control links the entry to other stores of data outside of Wikipedia. For example, library catalogues, Allmusic, Discogs, etc. It is very useful in building relationships between your page and these other pages, which then aids search engines and users.

How to do it:

- Add {{Authority control}} under the reference section.
- Edit the Wikidata entry and add more sources
- [Eugene Rittich](https://en.wikipedia.org/wiki/Eugene_Rittich)
- [Eugene Rittich Wikidata](https://www.wikidata.org/wiki/Q5407689)
- [Eugene Rittch Discogs](https://www.discogs.com/artist/2624898-Eugene-Rittich)

The simplest way to add authority control is to ensure there is a Wikidata page and then add curly brackets {{Authority control}} under the "References" section.

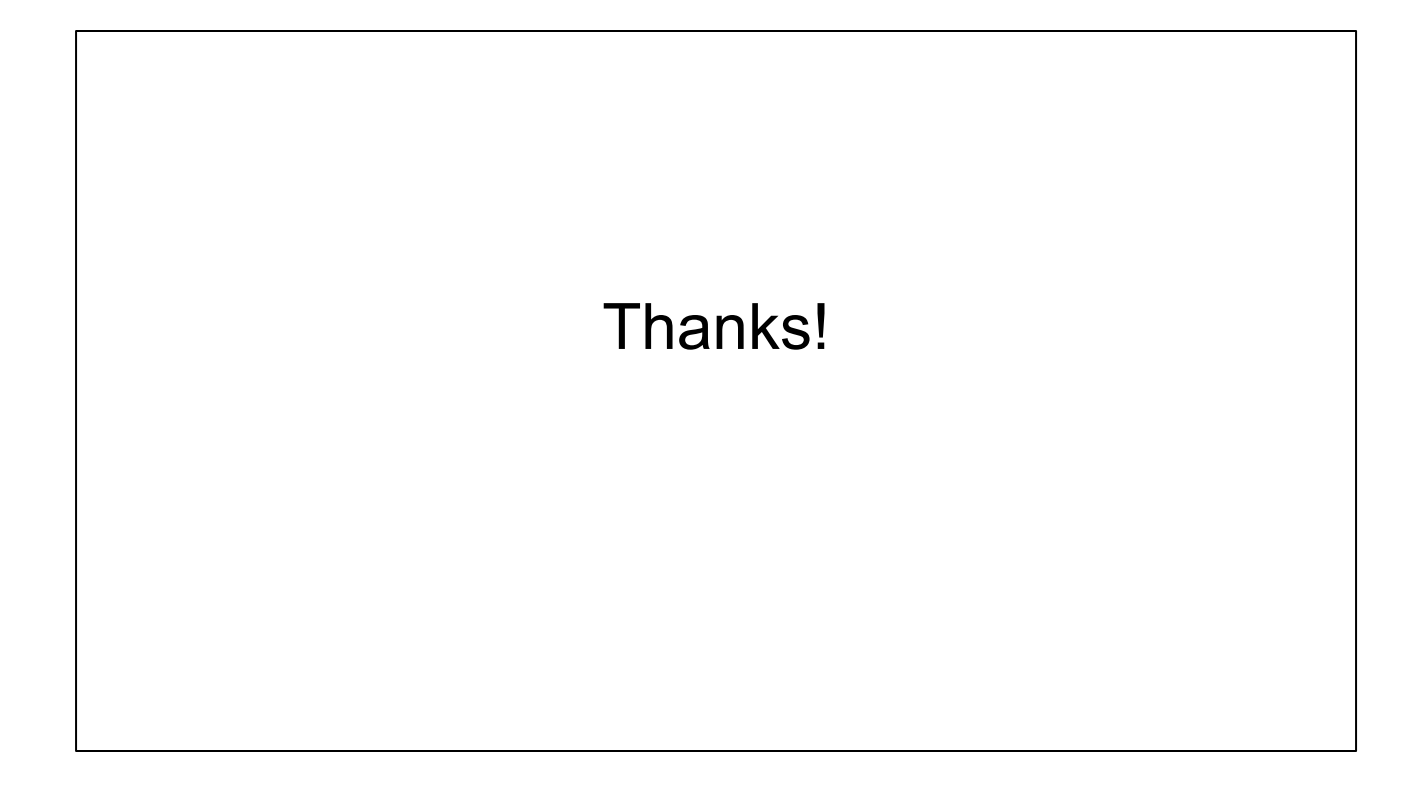